#### TPFUG – TPF Toolkit/Debugger update

Josh Wisniewski, TPF Toolkit/Debugger Architect,

TPF Toolkit Technical Lead, TPF Development Lab

3/24/2015

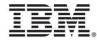

#### Disclaimer

 Any reference to future plans are for planning purposes only. IBM reserves the right to change those plans at its discretion. Any reliance on such a disclosure is solely at your own risk. IBM makes no commitment to provide additional information in the future.

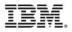

#### Agenda

- Helpful end user documentation
- Webinars in the works
- Updates themes
- IDE updates
- Debugger updates
- Other tools updates (code coverage, dump viewer)
- Deliverable details

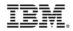

#### Helpful end user documentation

 http://www.ibm.com/tpf/ Choose <u>Downloads</u> at the bottom. Choose <u>Tools</u> on the left. Then choose <u>z/TPF Debugger</u>. We are continuing to update these documents and will add more content in time.

| TBM                                                     | Industrie | es & solutions                                                                                                    | Services                                                      | Products             | Support & downloads                                                                                   | My IBM                  |              |                                            | Q         |
|---------------------------------------------------------|-----------|----------------------------------------------------------------------------------------------------|---------------------------------------------------------------|----------------------|----------------------------------------------------------------------------------------------------|-------------------------|--------------|--------------------------------------------|-----------|
| ← Go to IBM Support Po                                  | ortal     | z/TPF o                                                                                                    | debug                                                         | ger: Ec              | lucation mate                                                                                         | erials                  |              |                                            |           |
| Tags<br>Add a tag   Search                              | all tags  | Downloadabl                                                                                                    | e files                                                       |                      |                                                                                                    |                         |              | Rate this page:<br>★★★★★<br>Average rating | (2 users) |
| Add a tag<br>My tags   All tags<br>View as cloud   list |           | Education materials for the z/TPF debugger.                                                                                                    |                                                               |                      |                                                                                                    |                         |              |                                            | mation    |
|                                                         |           | Download De<br>The z/TPF debu<br>registers, and m                                                                                                    | More support for:<br><u>TPF</u><br>z/TPF<br>Software version: |                      |                                                                                                    |                         |              |                                            |           |
|                                                         |           | The following table provides a list of links to education materials for the z/TPF debugger, which is part of the IBM TPF Toolkit.           Problem diagnosis         This practical article demonstrates how to use the debugger to diagnose |                                                               |                      |                                                                                                    |                         |              |                                            | n(s):     |
|                                                         |           | Determining co                                                                                                    | de path                                                       | This pra             | debug stack corruption, debug<br>actical article demonstrates how<br>ne code path, such as trace log  | / to use a variety of f | eatures to   | z/TPF<br>Software edition:<br>All Editions |           |
|                                                         |           | Starting the del                                                                                                    | bugger effective                                              | ely This pra         | ints and other functions.<br>actical article discusses how to r<br>e for how to register particular s |                         |              | Reference #:<br>4020156                    |           |
|                                                         |           | Hints and tips                                                                                                    |                                                               | Shared t<br>This pra | test systems.                                                                                         | y of lesser known fea   |              | Modified date:<br>2015-02-02               |           |
|                                                         |           | <u>Debugging cust</u><br>packages                                                                                                    | om communica                                                  | tion This art        | make the debugger perform bet<br>icle discusses how an administr<br>tion for custom communication     | rator can provide effe  | ective z/TPF | Translate my pa                            | ge<br>v   |

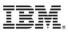

#### Webinars in the works

- Debugger update webinar will be forth coming. We will give a live demonstration of the debugger updates that I present today. Anticipated in April 2015.
- IDE update webinar will be forth coming. We will give a live demonstration of the IDE/debugger updates that I present today. Anticipated in May 2015.
- TPF Toolkit Administrator installation webinar will be forth coming. We will give a live demonstration of the updated installation instructions. Anticipated in June 2015.
- We will notify our known contacts and post to the TPF Blog as more details become available.
- Please let me know if you would like to be added to the TPF Toolkit email distribution.

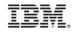

#### Update themes

 The updates released in 4.2.x are heavily focused on enhancing the usability of the toolset. A variety of features have been enhanced or added to more readily expose crucial details to help user's be more proficient with the tools. Other features have been enhanced to remove obstacles to better facilitate the use of the tools. Lastly, a variety of new features have been added to satisfy essential requirements.

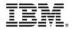

#### IDE updates: Rational Team Concert (RTC)

- Installation is now accomplished using IBM Installation Manager. This allows the RTC client to be installed into the TPF Toolkit instance of Eclipse.
- RTC is a software lifecycle tool from IBM. It provides source code management (SCM), defect tracking, planning, build and much more.
- TPF Toolkit RTC Integration feature is an optional component you can install into TPF Toolkit with the RTC client. It provides wizards, actions and such that link TPF Toolkit projects and RTC constructs for the TPF development environment. RTC 4.0.6 and 5.0.0 are supported.

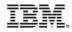

### IDE updates: Rational Team Concert (RTC)

- For more information see
  - TPF Toolkit Task force presentation from this morning.
  - "TPF toolkit RTC webinar"
    - <u>https://www.ibm.com/developerworks/community/blogs/zT</u>
       <u>PF/entry/recording\_of\_introduction\_to\_rational\_team\_con</u>
       <u>cert\_and\_tpf\_toolkit\_integration?lang=en</u>
    - Topics discussed:
      - Installation of RTC integration feature
      - RTC concepts overview
      - RTC integration feature overview

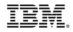

#### IDE updates: Trace log compare

 Trace log compare editor highlights the differences between two traces.

| unction call or Macro                          | Load Module |   | Function call or Macro                            | Load Modul |
|------------------------------------------------|-------------|---|---------------------------------------------------|------------|
| tpf_ndsp_mark (address=0000000012C0F418, let   | n CTAL      |   | • tpf_ndsp_mark (address=0000000012C4F418, lengt) | CTAL       |
| tpf_ndsp_mark (address=00000009DBF7008, length |             |   | tpf_ndsp_mark (address=00000009DBF7008, length=   |            |
| QDB0_printf (format=00000009DBF4100) [childred |             |   | QDB0_printf (format=00000009DBF4100) [children I  |            |
| ▶ ● QDB2                                       | QDB0        |   |                                                   |            |
|                                                |             |   | <ul> <li>_Z10array_testv (void)</li> </ul>        | QDB0       |
|                                                |             |   | ctest (entry_ptr=0000000000000000)                | CTAL       |
|                                                |             |   | tpf_ndsp_mark (address=0000000012C4B4D8, leng     | CTAL       |
|                                                |             |   | tpf_ndsp_mark (address=0000000012C4D1C0, length]  | CTAL       |
|                                                |             |   | tpf_ndsp_mark (address=0000000012C4D1A8, length]  |            |
|                                                |             |   | b • tpf_ndsp_mark (address=0000000012C4D108,leng  |            |
|                                                |             |   | tpf_ndsp_mark (address=0000000012C4C6A0, length]  |            |
|                                                |             |   | tpf_ndsp_mark (address=000000012C4C778, leng      |            |
|                                                |             |   | tpf_ndsp_mark (address=000000012C4CDC0, len       |            |
|                                                |             |   | tpf_ndsp_mark (address=000000012C4CDC0,len        |            |
|                                                |             |   | • ctest (entry_ptr=00000000000000)                | CTAL       |
|                                                |             |   | o qprt (format=00000009DBF3FEA)                   | QDBD       |
|                                                |             |   | return from _Z10array_testv                       | QDB0       |
|                                                |             |   | return from expCases                              | QDB0       |
| • exit (return_code=0000000)                   | CTIS        |   | <ul> <li>exit (return_code=00000000)</li> </ul>   | CTIS       |
| EXITC 0                                        | CTIS        | - | EXITC ()                                          | CTIS       |
|                                                | •           |   |                                                   |            |
| operty Value                                   |             |   | Property Value                                    |            |
| Obj Disp 15F2                                  |             |   |                                                   |            |
| Time stamp CE98D510 7E933340                   |             |   |                                                   |            |

#### IDE updates: RSE auto reconnect

 The Remote System Explorer (RSE) has been enhanced to provide a feature to automatically reconnect a dropped connection.

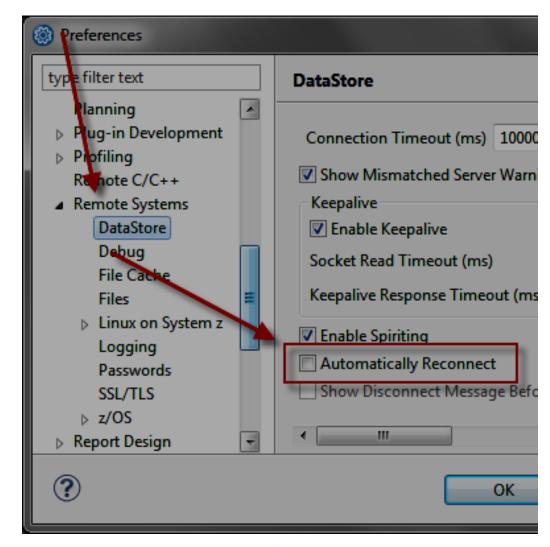

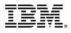

#### IDE updates: Admin broadcast message

 Administrators can send broadcast messages to TPF Toolkit clients if they are connected to a remote host, or the next time the client connects to the remote host, through the Remote Systems Explorer dstore.

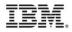

#### IDE updates: Debugger start up user exit

 The debug session user exit is called when a debug session is started. This user exit is run when the z/TPF debugger starts.

| Preferences                                               |                                     |                  |
|-----------------------------------------------------------|-------------------------------------|------------------|
| type filter text                                          | User Variables, Exits and Listeners | <b>⇔ •</b> ⇔ • • |
| Messages  Migration to z/TPF                              | Arguments:                          | Variables        |
| Performance Analyz                                        | Error Report                        |                  |
| Print Options <ul> <li>Source Scan</li> </ul>             | User Exit:                          | Browse           |
| <ul> <li>Target Environment</li> <li>Tr. Merge</li> </ul> | Arguments:                          | Variables        |
| User Variables, Exits                                     | Debugger                            |                  |
| Validation Options<br>Validation                          | User Exit:                          | Browse           |
| ⊳ Web                                                     | Arguments:                          | Variables        |
| b Web Services<br>b Work Items                            |                                     | =                |
| → XML -                                                   | Restore <u>D</u> efaults            | <u>Apply</u>     |

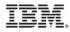

#### IDE Updates: Fixes and security

- 4.2.0 delivered Eclipse 4.2.2 and Java 1.7 support, many substantial and minor enhancements, 13 fixes, see <a href="http://www-01.ibm.com/common/ssi/cgi-bin/ssialias?infotype=AN&subtype="http://www-CA&htmlfid=760/ENUSJP14-0276">http://www-CA&htmlfid=760/ENUSJP14-0276</a>
- 4.2.1 delivered national language support, RTC 5.0 support, 2 other minor enhancements not mentioned in this presentation, 4 fixes and 2 Java security fixes, see

http://www-01.ibm.com/support/docview.wss?uid=swg21685213

- 4.2.2 delivered 4 fixes and 4 Java security fixes, see <u>http://www-01.ibm.com/support/docview.wss?uid=swg21689790</u>
- V.Next will deliver 3 enhancements, 10 fixes and 3 Java security fixes, see support bulletin when available.

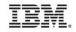

#### Debugger updates: Highlight registration

 The new registration entry monitor displays the status of a session registered or not - within your TPF connections in the TPF Toolkit.

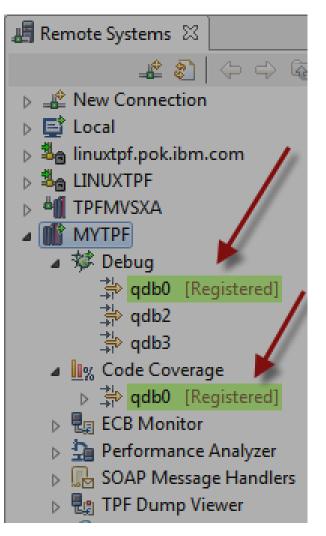

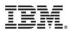

#### Debugger updates: Highlight registration

- This features maintains a heartbeat with the TPF system while registration is active and connectivity is available.
- In V.next, this feature active by default. You can turn it off through the TPF Debug Server Preference page.

| Preferences                                                                                                    |                                                                                                    |        | x |
|----------------------------------------------------------------------------------------------------|----------------------------------------------------------------------------------------------------|--------|---|
| type filter text                                                                                                    | TPF Debug Server                                                                                                    | ⇔ - ⇔  | • |
| <ul> <li>Plug-in Development</li> <li>Profiling<br/>Remote C/C++</li> <li>Remote Systems</li> <li>Report Design</li> <li>Run/Debug</li> <li>Compiled Debug<br/>Console</li> </ul> | TPF debugger port       8000       Connection time-out (seconds)       3         To create a unique profile for each debug session, you can include the following information when you register Breakpoints, source locations and monitored expressions set during the debug session are stored with the debug version are stored with the debug version are stored with the debug version are stored with the debug version are stored with the debug version version ver |        |   |
| Deliug Daemon<br>External Tools<br>> Launching<br>Perspectives                                                                                                    | <ul> <li>TPF Registration Entry Monitor</li> <li>Image: Second structure</li> <li>Image: Monitor frequency (seconds)<sup>1</sup></li> </ul>                                                                                                    |        | = |
| String Substitution<br>TCP/IP Monitor<br>TPF Justom Memor<br>TPF Debug Server<br>TPF Memory Map L                                                                                 | User token jwisnie<br>Default workstation name *<br>Vpdate IP information in registered sessions if required                                                                                                    | Select |   |
| TPF Memory Views ( 👻                                                                                                    | Postoro Dofaulto                                                                                                    | Apply  |   |

#### Debugger updates: Highlight registration

- There is a subtle built in feature here: Update IP information.
- This feature updates the workstation IP address in the active registration entries if the workstation IP address changes (ie wired to wireless, etc)

| Preferences                                                                 |                                                                                                    | x |
|-----------------------------------------------------------------------------|----------------------------------------------------------------------------------------------------|---|
| type filter text                                                            | TPF Debug Server 🔶 🔻 🖒 👻                                                                                                    | • |
| <ul> <li>Plug-in Development</li> <li>Profiling<br/>Remote C/C++</li> </ul> | TPF debugger port     8000     Connection time-out (seconds)     3                                                                                                    |   |
| <ul> <li>Remote Systems</li> <li>Report Design</li> </ul>                   | To create a unique profile for each debug session, you can include the following information when you register for debug.<br>Breakpoints, source locations and monitored expressions set during the debug session are stored with the debugger profile. |   |
| <ul> <li>Run/Debug</li> <li>Compiled Debug</li> </ul>                       | ✓ Include TPF system IP address ✓ Include debug registration session name                                                                                                    |   |
| Console<br>Debug Daemon<br>External Tools                                   | TPF Registration Entry Monitor                                                                                                    |   |
| ⊳ Launching                                                                 | Enable TPF registration entry monitor                                                                                                    |   |
| Perspectives<br>String Substitution                                         | Monitor frequency (seconds) <sup>1</sup> 10                                                                                                    |   |
| TCP/IP Monitor                                                              | User token jwisnie                                                                                                    |   |
| TPF Custom Memor<br>TPF Debug Server                                        | Default workstation name * Select                                                                                                    |   |
| TPF Memory Map Lo                                                           | Update IP information in registered sessions if required                                                                                                    |   |
| TPF Memory Views I 👻                                                        |                                                                                                    |   |
|                                                                             | Postoro Dofaulte Annhe                                                                                                    |   |

# Debugger updates: Pending cancel registration

 If a cancel registration request is made while a debugger session is active, the registration entry goes into a pending cancel state. When the debugger session ends, the registration cancelation request will complete.

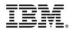

#### Debugger updates: Session type prefix

The debug view now prefixes the type of session on the session name displayed. For example Debugger.Session vs Dump.Viewer.
Session.

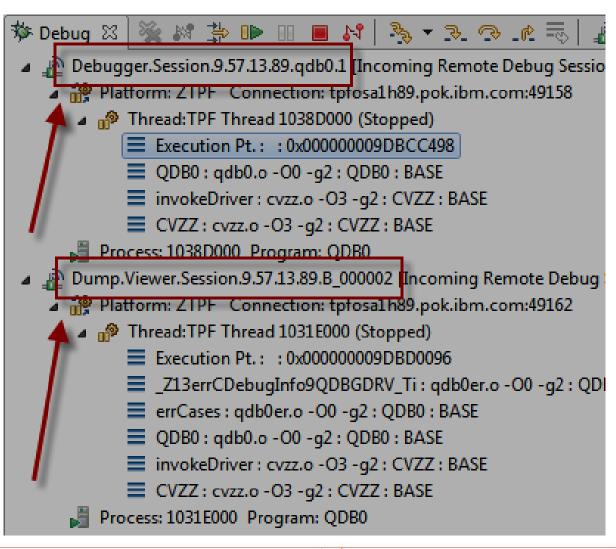

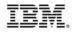

A variety of enhancements have been made to the SW00SR view.

| DBIFB Info | File In | fo Conte | xt Ke | eys | Core Blo | ock S | W00SR <12E8 | 3A500>   |        |               |          |                                                              |         |  |
|------------|---------|----------|-------|-----|----------|-------|-------------|----------|--------|---------------|----------|--------------------------------------------------------------|---------|--|
| Core Block | List    |          |       | L   | REC List | Head  | der Trailer |          |        |               |          | Selected LREC                                                |         |  |
| Address    |         | escript  | ion   | L   | LREC Fra | amen  | t Offset: 0 |          | ı      | .REC Fragment | t lenati | 12E8A500 : 0x1031601A <> 🐎 🖶 New Renderings                  |         |  |
| 1031600    | 0 F     | PCA      |       |     |          | J     |             |          |        |               |          |                                                              |         |  |
| 1031600    | 0 (     | CA       |       |     | LREC     | DISP  | LREC Fra    | gment-He | x LREC | Fragment-EB   | CDIC     | Change Map File Locator Change Map File Substitute Ma        | p File  |  |
|            |         |          |       |     | 1        | 1A    | 000B70F0    | FØFØFØ   | . 3000 | 002029        |          | CRRDG2229E Unaple to create memory hap:                      | _       |  |
|            |         |          |       |     | 2        | 25    | 001C80C1    | c1c140   | . ØAAA | A ABABA       |          | C:\TPF Toolkit V420_InstallTests\Config\TPFSHARE\map file:\m | nemory\ |  |
|            |         |          |       |     | 3        | 41    | 001F90D4    | C1C9D5   | •MA3   | INSTREET 20   |          | CRRDG2212E File DR26ED.xml could not be parsed.              |         |  |
|            |         |          |       |     | 4        | 60    | 001C90C1    | E340E3   | •AT    | THE BEACH     |          | Christol 22122 The Drzoed. Ann could not be parsed.          |         |  |
|            |         |          |       |     | 5        | 7C    | 000FA000    | 0002F0   | . ₩μ   | 1002ZRHPO     | к        | C:\TPF Toolkit V420_InstallTests\Config\TPFSHARE\map files\m | nemory\ |  |
|            |         |          |       |     |          |       |             |          |        |               |          |                                                              |         |  |
|            |         |          |       |     |          |       |             |          |        |               |          | Open DR26ED.xml                                              |         |  |
|            |         |          |       |     |          |       |             |          |        |               |          | 🔘 Rebuild Map                                                |         |  |
|            |         |          | _     | H   |          |       |             |          |        |               |          |                                                              |         |  |
|            |         |          |       |     |          |       |             |          |        |               |          | ΟΚ                                                           |         |  |
|            |         |          | •     | Ľ   |          |       |             |          |        |               |          |                                                              |         |  |

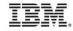

 You can apply any memory rendering to the Selected LREC view. There is no limit on the amount of data shown. You do not need an XML map applied.

| LREC Lis                              | st Head | ler Trailer       |                             | Selected LREC       |                    |                     |  |
|---------------------------------------|---------|-------------------|-----------------------------|---------------------|--------------------|---------------------|--|
| LREC F                                | ragment | Offset: 0         | LREC Fragment               | 12E8A500 < DR26ED.x | 12E8A500 : 0x10316 | 🛛 🕂 New Renderings. |  |
| LREC Fragment Offset: 0 LREC Fragment |         |                   |                             | 0x000000001031601A  | 000B70F0 F0F0F0F2  | . 300 0002          |  |
| LREC                                  | DISP    | LREC Fragment-Hex | LREC Fragment-EB            | 0x0000000010316022  | F0F2F900 1C80C1C1  | 029.ØAA             |  |
| 1                                     | 1A      | 000B70F0F0F0F0    | 3000002029                  | 0x000000001031602A  | C140C1C2 C1C2C140  | A AEABA             |  |
| 2                                     | 25      | 001C80C1C1C140    | ØAAA ABABA                  | 0x0000000010316032  | 40404040 40404040  |                     |  |
| 3                                     | 41      | 001F90D4C1C9D5    | <pre> °MAINSTREET 20 </pre> | 0x000000001031603A  | 40404040 40404000  |                     |  |
| 4                                     | 60      | 001C90C1E340E3    | °AT THE BEACH               | 0x0000000010316042  | 1F90D4C1 C9D5E2E3  | °MA INST            |  |
| 5                                     | 70      | 000FA000002F0     | Wu -0027RHPO                | 0x000000001031604A  | D9C5C5E3 40F2F0F2  | REET 202            |  |

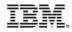

 The change map file locator feature allows you to specify a search path for the XML files.

| Selected LREC                                                             |  |  |  |  |  |  |
|---------------------------------------------------------------------------|--|--|--|--|--|--|
| 12E8A500 < DR26ED.xml> 🖾 🖶 New Renderings                                 |  |  |  |  |  |  |
| Change Map File Locator Change Map File Substitute Map File               |  |  |  |  |  |  |
| CRRDG2229E Unable to create memory map:                                   |  |  |  |  |  |  |
| C:\TPF Toolkit V420_InstallTexts\Config\TPFSHARE\map files\memory\ztpf\sv |  |  |  |  |  |  |
| CRRDG2212E File DR26ED.xml could not be parsed.                           |  |  |  |  |  |  |
| C:\TPF Toolkit V420_InstallTests\Config\TPFSHARE\map files\memory\ztpf\sv |  |  |  |  |  |  |
|                                                                           |  |  |  |  |  |  |
| Open DR26ED.xml                                                           |  |  |  |  |  |  |
| 🔘 Rebuild Map                                                             |  |  |  |  |  |  |
|                                                                           |  |  |  |  |  |  |
| Οκ                                                                        |  |  |  |  |  |  |
|                                                                           |  |  |  |  |  |  |

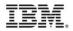

The specified XML search paths also apply to the Custom ECB Summary view.

| TPF Memory Map Locator | TPF Memory Map Locator                                                                                                    |                         |  |  |  |  |
|------------------------|----------------------------------------------------------------------------------------------------|-------------------------|--|--|--|--|
|                        | This dialog displays the various paths where LREC map files ma<br>The first field is reserved for files specific to this debug session<br>The second field is reserved for files specific to the current wor<br>The third field is reserved for the default path for the system.<br>Memory Map Lookup Path: |                         |  |  |  |  |
|                        | jwisnie.Local:\C:\code\xml\ztpf                                                                                                    | Add                     |  |  |  |  |
|                        | 🤤 jwisnie.Local:\C:\code\xml                                                                                                    | Edit                    |  |  |  |  |
|                        |                                                                                                    |                         |  |  |  |  |
|                        |                                                                                                    | Remove                  |  |  |  |  |
|                        |                                                                                                    | Up                      |  |  |  |  |
|                        |                                                                                                    | Down                    |  |  |  |  |
|                        |                                                                                                    | Restore Default         |  |  |  |  |
|                        | Search for duplicated memory map files on the path                                                                                                    |                         |  |  |  |  |
|                        | TPF Memory Map Locator Preference Page                                                                                                    |                         |  |  |  |  |
|                        | jwisnie.linuxtpf.pok.ibm.com:/home/jwisnie/tmp/base/xml<br>jwisnie.linuxtpf.pok.ibm.com:/home/jwisnie/tmp                                                                                                    |                         |  |  |  |  |
|                        | Refresh                                                                                                    |                         |  |  |  |  |
|                        | System Default Map Files Lookup Path                                                                                                    |                         |  |  |  |  |
|                        | C:\TPF Toolkit V423_20150309_0305\Config\TPFSHARE\map f                                                                                                    | iles\memory\ztpf\sw00sr |  |  |  |  |

 The change map file feature allows you to apply an XML map for just this debug session.

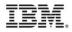

 The substitute map file feature allows you to use a specified XML map for a given DSECT name.

| 12E8A500 : 0x1036601A <dr23ed.xml> 🖾 🖶 New Renderings</dr23ed.xml>           |  |  |  |  |  |  |  |
|------------------------------------------------------------------------------|--|--|--|--|--|--|--|
| Change Map File Locator Change Map File Substitute Map File                  |  |  |  |  |  |  |  |
| CRRDG2229E Unable to create memory map:                                      |  |  |  |  |  |  |  |
| C:\TPF Toolkit V420_InstallTests\Config\TPFSHARE\map files\memory\ztpf\sw00: |  |  |  |  |  |  |  |
| CRRDG2212E File DR23ED.xml could not be parsed.                              |  |  |  |  |  |  |  |
| C:\TPF Toolkit V420_InstallTests\Config\TPFSHARE\map files\memory\ztpf\sw00: |  |  |  |  |  |  |  |
|                                                                              |  |  |  |  |  |  |  |
| Open DR23ED.xml                                                              |  |  |  |  |  |  |  |
| Rebuild Map                                                                  |  |  |  |  |  |  |  |
|                                                                              |  |  |  |  |  |  |  |
| ОК                                                                           |  |  |  |  |  |  |  |
|                                                                              |  |  |  |  |  |  |  |
|                                                                              |  |  |  |  |  |  |  |

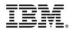

 In this example, if a TPFDF file uses DSECT DR23ED, the XML map GR23AA.xml will be used to map the contents of the LRECs.

| T | TPF Map File Substitution |                           |  |        |  |  |
|---|---------------------------|---------------------------|--|--------|--|--|
|   | DSECT Name                | Substituted Map File Name |  | Add    |  |  |
|   | DR23ED                    | GR23AA.xml                |  | Edit   |  |  |
|   |                           |                           |  | Delete |  |  |
|   |                           |                           |  | Delete |  |  |
|   |                           |                           |  |        |  |  |

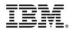

- User/Admins provide rules for data areas to be displayed.
- Rules can be based upon record id, ECB field or offset into the ECB. Rules can map memory to XML or simply show a memory rendering (ie RID == C1C1 map the block with DR23ED.xml). An XML lookup path mechanism is provided.
- As rules are satisfied, they appear in the pane on the left. Clicking a rule shows the formatted memory on the right. (ie when module name QT\* show offset 20 into the ECB)

| 🗔 Debug   | g Console 📋 Me | emory | 🔂 ECI | B Trace 🔯 ECB | 🗟 Custom ECB S                | ummary 🛛 📄 TPF File           | <b>□</b> |   |
|-----------|----------------|-------|-------|---------------|-------------------------------|-------------------------------|----------|---|
| TPF Custo | m Memory Mon   | itors | _     |               | ecbptr : 0x1035CBE0 < D 🔀 🕂 N | Jew Rendering                 | gs       |   |
| Module    | Memory Map     | RIDx  | RID   | Name          | ECB Field                     | Field                         | Value    |   |
| *         | DR23ED.xml     | C1C1  | AA    | D4            |                               | ■ OR23ED : Layout ztpf\DR23EE |          | Ξ |
| *         | SW00SR.xml     | FD05  | Ù     | IDFFGR95SR    |                               | DR23HDR                       |          |   |
| *         |                |       |       |               | CE1CR4                        | DR23HDR                       | AAµQT19  |   |
| QT*       |                |       |       |               |                               | DR23VAR                       | 00       | - |
|           |                |       |       |               |                               |                               | •        |   |

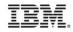

 The rule edit actions are available from monitors pane to create, edit or delete rules.

| 🛞 TPF Cu                                                                                  | istom Memory Monitors     |                      |           |                 | ×           |  |  |  |
|-------------------------------------------------------------------------------------------|---------------------------|----------------------|-----------|-----------------|-------------|--|--|--|
| Change selected TPF custom memory monitor<br>Change the attributes of the memory monitor. |                           |                      |           |                 |             |  |  |  |
| Program                                                                                   | name                      |                      |           |                 |             |  |  |  |
| Module:                                                                                   | QT*                       | Object:              |           | Macro/Function: |             |  |  |  |
| Memory r<br>Address                                                                       | map file(optional)        |                      |           |                 |             |  |  |  |
| 🔘 Data le                                                                                 | evel contents by RID(Hex) |                      |           |                 |             |  |  |  |
| C ECB lo                                                                                  | ocation by field          |                      |           |                 | Dereference |  |  |  |
| ECB lo                                                                                    | ocation by offset(Hex)    | 20<br>Address length | @ 4 bytes | 🔘 8 bytes       | Dereference |  |  |  |
| ?                                                                                         |                           |                      |           |                 | OK Cancel   |  |  |  |

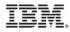

+ 🧷

X

 The rule editor allows you to view, create, edit and delete all rules.

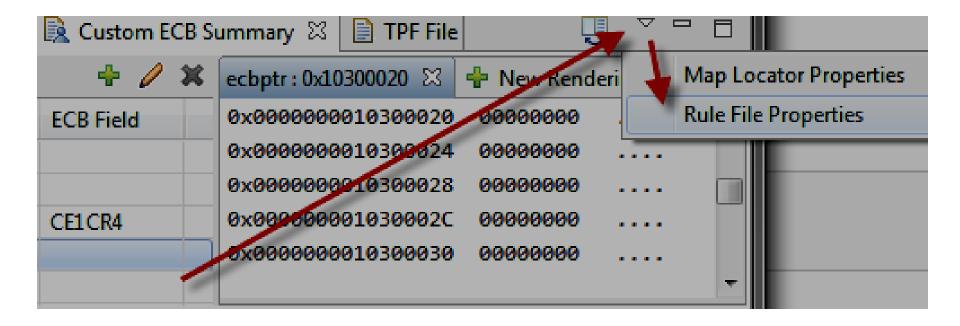

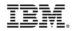

#### The rule editor.

| O Preferences              |                            |                  |            |     |      |           |  |  |  |  |  |
|----------------------------|----------------------------|------------------|------------|-----|------|-----------|--|--|--|--|--|
| TPF Custom Memory Monitors | TPF Custom Memory Monitors |                  |            |     |      |           |  |  |  |  |  |
|                            | Rule file :                | 6\map files\disp | Add Remove |     |      |           |  |  |  |  |  |
|                            | Module                     | Memory Map       | RIDx       | RID | Name | ECB Field |  |  |  |  |  |
|                            | *                          | DR23ED.xml       | C1C1       | AA  |      |           |  |  |  |  |  |
|                            | *                          | SW00SR.xml       | FD05       | Ù   |      |           |  |  |  |  |  |
|                            | *                          |                  |            |     |      | CE1CR4    |  |  |  |  |  |
|                            | QT*                        |                  |            |     |      |           |  |  |  |  |  |
|                            |                            |                  |            |     |      |           |  |  |  |  |  |
|                            |                            |                  |            |     |      |           |  |  |  |  |  |
|                            |                            |                  |            |     |      |           |  |  |  |  |  |
|                            |                            |                  |            |     |      |           |  |  |  |  |  |
| ?                          |                            |                  |            |     | ОК   | Cancel    |  |  |  |  |  |

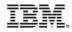

#### Debugger updates: ECB Summary view

 The Instruction **Detail Pane has** been enhanced to show the Addressing Mode (which can be modified), Subsystem name, Subsystem user name, ECB owner name, and PSW state indicators.

| (×)= Variables | 🛃 ECB Trac   | ce 📋 ECB Sumr                                             | mary 🛛              | 💽 XXX 🎹 🎞      | <b>≣</b><br><b>⊡</b><br>1 |  |  |  |  |
|----------------|--------------|-----------------------------------------------------------|---------------------|----------------|---------------------------|--|--|--|--|
| Instruction D  | etail        |                                                           |                     |                |                           |  |  |  |  |
| Listing inform | mation: 0000 | 00000060CB3C2 0                                           | 3C2 4150 2000 9159  | )              |                           |  |  |  |  |
| Instruction:   | IA           | R5 IDECNAM                                                |                     |                |                           |  |  |  |  |
| instruction.   |              | 10 Pectrum                                                |                     |                |                           |  |  |  |  |
| Operand        | Value        | Storage Cont                                              | tent                |                |                           |  |  |  |  |
| R5             | 0            | 00000000101                                               | L83900000000000FF00 | 000 Branch:    |                           |  |  |  |  |
| IDECNAM        | 1036E020     | 036E020 D8C4C2C1C4C5C3C2D8C4C2C1C4C5C3C Condition code: 0 |                     |                |                           |  |  |  |  |
|                |              |                                                           |                     | / Addressing   | Mode: 31 -                |  |  |  |  |
|                |              |                                                           | <b>_</b>            |                |                           |  |  |  |  |
| ECB Stat       |              |                                                           |                     |                |                           |  |  |  |  |
|                | Subsyst      | em name                                                   | BSS                 |                |                           |  |  |  |  |
|                | -            | em user name                                              | HPN                 |                |                           |  |  |  |  |
|                | ECB own      |                                                           | drvrDBUGfrmCVZZ-E   | CBAdr:1039C000 |                           |  |  |  |  |
|                |              |                                                           |                     |                |                           |  |  |  |  |
|                |              |                                                           |                     |                |                           |  |  |  |  |
| PSW Stat       |              |                                                           |                     |                |                           |  |  |  |  |
|                | -            |                                                           | ing interruptions   | ENABLED        |                           |  |  |  |  |
|                | -            | address tran                                              | slation mode        | ON             |                           |  |  |  |  |
|                |              | erruptions                                                |                     | ENABLED        |                           |  |  |  |  |
|                |              | l interruptio                                             | ns                  | ENABLED        |                           |  |  |  |  |
|                | PSW key      |                                                           |                     | 0              |                           |  |  |  |  |
|                | z/Archi      |                                                           |                     | YES            |                           |  |  |  |  |
|                | Wait st      | -check interr                                             | upcions             | ENABLED        |                           |  |  |  |  |
|                | Problem      |                                                           |                     | PROBLEM STATE  |                           |  |  |  |  |
|                |              | -space contro                                             | 1                   | PRIMARY SPACE  | (EVM)                     |  |  |  |  |
|                |              | Fixed-point-overflow interruptions DISABLED               |                     |                |                           |  |  |  |  |
|                |              | Decimal-overflow interruptions DISABLED                   |                     |                |                           |  |  |  |  |
|                |              |                                                           | ow interruptions    | DISABLED       |                           |  |  |  |  |
|                |              | nificance int                                             | •                   | DISABLED       |                           |  |  |  |  |
| -              |              |                                                           |                     |                |                           |  |  |  |  |

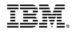

- Clicking green plus allows you to monitor a TPF file by file address.
- Registers, data level, SW00SR and other views allow you to right click and monitor a file address.
- Left pane provides details about a file. Right pane shows content in a memory like view.
- Files can be viewed from system context (ZDFIL equivalent) or from the ECB context (commit scopes are honored). The ECB context shows the file content that would be retrieved if a FINDC was performed by the application at that point in the code. The ECB context does not show the contents of a file read into memory.

| 😺 Debug Console | 🚺 Memor | y 당 ECB Trac | ce 🕅 ECB 🕃  | Custom  | ECB Sum | mary 📄 TPF File 🛛                                                                                |                          | 🤹 🤃          |
|-----------------|---------|--------------|-------------|---------|---------|--------------------------------------------------------------------------------------------------|--------------------------|--------------|
| Monitors        |         |              |             | ÷       | × 🗞     | 0x100017AC:0x0 <hex an<="" th=""><th>id Char (single pane)&gt; 🛛</th><th>🕂 🕂 New Rend</th></hex> | id Char (single pane)> 🛛 | 🕂 🕂 New Rend |
| Monitor         | Context | File Address | Record Type | Ordinal | Size    | 0x00000000000000000                                                                              | FC370100 D8C4C3C1        | ÜJ QDCA      |
| 0x100017AC      | ECB     | 100017AC     | N/A         | 17ac    | 381     | 0x00000000000000008                                                                              | <b>00000001</b> 00000001 |              |
|                 |         |              |             |         |         | 0x000000000000000000000000000000000000                                                           | 00000000 00000001        |              |
|                 |         |              |             |         |         | 0x0000000000000018                                                                               | 00000000 00000001        |              |
|                 |         |              |             |         |         | 0x0000000000000000020                                                                            | C1D7C960 C6C9D5C4        | API-FIND     |

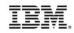

- Since the TPF File view is built upon the memory view base, all memory view renderings can be applied to files including XML maps.
- Right clicking on a monitor allows you to add an offset. Multiple offsets can be added. And the data renderings can be applied separately to each.

| 🐺 Debug Console | Memory  | / 😼 ECB Trac | e 🕅 EC | в 月  | Custom ECB Summary                                                                                | 📄 TPF File  | • X                     |                |
|-----------------|---------|--------------|--------|------|---------------------------------------------------------------------------------------------------|-------------|-------------------------|----------------|
|                 |         |              |        |      |                                                                                                   |             | IJ                      | & <sup>®</sup> |
| Monitors        |         |              | + ×    | *    | 0x1a:0x1A <hex< th=""><th>0x1a:0x1A ·</th><th><dre>dr23ed&gt; 🔀</dre></th><th>»<br/>1</th></hex<> | 0x1a:0x1A · | <dre>dr23ed&gt; 🔀</dre> | »<br>1         |
| Monitor         | Context | File Address | Record | Туре | Field                                                                                             |             | Value                   | <u> </u>       |
| ⊿ 📄 0x100017AC  | ECB     | 100017AC     | N/A    |      | ▲ 0there are a DR23ED : Layout                                                                    | ztpf\DR23E  |                         |                |
| 🖡 0x1a          |         |              |        |      | ▷ BDR23HDR                                                                                        |             |                         |                |
| <b>X</b>        |         |              |        |      | DR23VAR                                                                                           |             | 00                      | =              |
|                 |         |              |        |      | DR23REC                                                                                           |             |                         | -              |
|                 |         |              | 1      |      | ⊿ 🗄 #DR23_KEY_                                                                                    | 80          |                         |                |
|                 |         |              |        |      | DR23FAD                                                                                           | )           | 00 00 01 C1             |                |
|                 |         |              |        |      | DR23RCC                                                                                           | 2           | D7                      |                |
|                 |         |              |        |      | ▷ ◆ DR23A80                                                                                       |             |                         | -              |

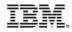

- Right clicking on the entry in the monitor pane provides the option to edit the content of the file. All changes to the file are made in the pop up window. Choosing ok writes the entire file out to disk. This edit feature differs from most other views in that changes are not made in line but is intended to help ensure the integrity of the file contents.
- The ZDBUG ACCESS command allows you to prohibit viewing and/or the editing of files on your system.

| Monito                | rs                  |      |          |                  | + ×             | *    |  |  |
|-----------------------|---------------------|------|----------|------------------|-----------------|------|--|--|
| Monit                 | or                  | Con  | text     | File Address     | Record          | Туре |  |  |
|                       | 0x100017AC          | ECP  |          | 10001740         | N1/A            |      |  |  |
|                       | 🐳 0x1a              |      | <b>₩</b> | Organize Columns |                 |      |  |  |
| 🛞 Edit TPF File       |                     |      | <b>.</b> | Add File Monitor |                 |      |  |  |
| Edit the TPF f        |                     |      | ×        | Remove File N    |                 |      |  |  |
| Select a field to     |                     |      | 2        | Remove All       |                 |      |  |  |
|                       |                     |      |          |                  |                 |      |  |  |
| 0x100017AC : 0x0      |                     |      | ->       | Show Offset      |                 |      |  |  |
| 0x000000000           |                     |      |          | Edit File        |                 |      |  |  |
| 0x00000000000000000   | 00000001 000        | 0000 | 000      | 00001            |                 |      |  |  |
| 0x0000000000000018    | 00000000 000        | 0000 | L C1D    | 7C960            | API-            |      |  |  |
| 0x0000000000000024    | C6C9D5C4 4EC        | 44E0 | 000      | 00000 FINC+      | D+              |      |  |  |
| 0x0000000000000030    | <b>00000000</b> 000 | 0000 | 000      | 00000            |                 |      |  |  |
| 0x000000000000003C    | <b>00000000</b> 000 | 0000 | 0000     | 00000            |                 |      |  |  |
| 0x0000000000000048    | 00000000 000        | 0000 | 0000     | 00000            |                 |      |  |  |
| 0x0000000000000054    | 00000000 000        | 0000 | 0000     | 00000            |                 |      |  |  |
| 0x00000000000000000   | 00000000 000        | 0000 | 0000     |                  |                 |      |  |  |
| 0x000000000000000     | 00000000 000        | 0000 | 0000     | 00000            |                 |      |  |  |
| 0x0000000000000078    | 00000000 000        | 0000 | 0000     | 00000            | • • • • • • • • |      |  |  |
| 0x000000000000084     | 00000000 000        |      |          |                  | • • • • • • • • |      |  |  |
| 0x0000000000000000    | 00000000 000        |      |          |                  | ••••••          |      |  |  |
| 0x0000000000000000    | 00000000 000        |      |          |                  | • • • • • • • • |      |  |  |
| 0x00000000000000A8    | 00000000 000        |      |          |                  |                 |      |  |  |
| 0x0000000000000084    | 00000000 000        |      |          |                  |                 |      |  |  |
| 0x0000000000000000000 | 00000000 000        |      |          |                  | • • • • • • • • |      |  |  |
| 0x0000000000000000    | 000 000 000         | 0000 | 000      |                  |                 | -    |  |  |
|                       |                     |      |          |                  | ,               |      |  |  |
| 0                     |                     |      |          |                  | Cancel          |      |  |  |

OK

Cancel

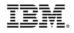

 The file view provides the ability to do data comparisons between the file contents in the ECB context against the file contents of the system context.

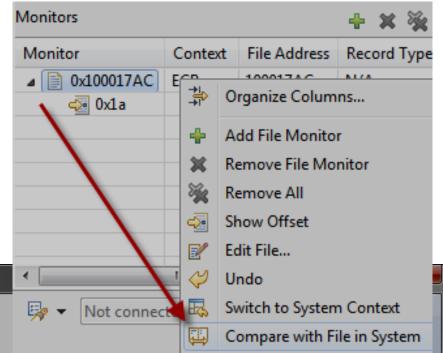

#### 🛞 Compare TPF File

(?)

#### Compare the TPF file content in the system and ECB context.

Use the buttons to move to next or previous difference.

| SYSTEM                    |                           |            |   | ECB                                                             |                            |                |   |  |  |  |  |
|---------------------------|---------------------------|------------|---|-----------------------------------------------------------------|----------------------------|----------------|---|--|--|--|--|
| 0x100017AC : 0x0 < Hex an | nd Char (single pane)>    |            |   | 0x100017AC : 0x0 <hex (single="" and="" char="" pane)=""></hex> |                            |                |   |  |  |  |  |
| 0x0000000000000000000     | FC370100 D8C4C3C1 0000000 | 91 ÜJ QDCA | - | 0x000000000000000000000                                         | FC370100 D8C4C3C1 00000001 | ÜJ QDCA        | • |  |  |  |  |
| 0x00000000000000000       | 0000001 0000000 000000    | )1         |   | 0x0000000000000000                                              | 0000001 0000000 0000001    |                |   |  |  |  |  |
| 0x00000000000000000       | 00000000 00000001 C1D7C96 | 0 API-     |   | 0x0000000000000018                                              | 00000000 00000001 C1D7C960 | API-           |   |  |  |  |  |
| 0x0000000000000024        | C6C9D5C4 4EC44E00 000000  | 0 FINC+D+  |   | 0x0000000000000024                                              | C6C9D5C4 4EC44E00 00000000 | FINC+D+        |   |  |  |  |  |
| 0x0000000000000000030     | 0000000 00000000 0000000  |            |   | 0x0000000000000030                                              | C1C1C1C1 C2C2C2C2 C3C3C3C3 | AAA4BBBBBCCCCC |   |  |  |  |  |
| 0x0000000000000003C       | 0000000 0000000 0000000   |            |   | 0x00000000000003C                                               | C4C4C4C4 C5C5C5C5 C6C6C6C6 | DDDCEEEEFFFF   |   |  |  |  |  |
| 0x00000000000000048       | 0000000 00000000 0000000  |            |   | 0x000000000000048                                               | 0000000 0000000 00000000   |                |   |  |  |  |  |
| 0x0000000000000054        | 0000000 00000000 0000000  |            | Ŧ | 0x000000000000054                                               | 00000000 00000000 00000000 | •••••          | - |  |  |  |  |

< Back

Next >

#### Debugger updates: ECB Trace View

 ECB Trace view shows the available call tree, details for an entry, and even an analysis similar to trace log.

| (×)= Variables <sup>©</sup> ⊚ Breakpo        | oints 🔂 ECB  | Trace 🛛 📋 E | CB Summa | ary         | - 8       |    | 뒂 Report An | alysis 🛛 | 🔄          | 4 🕒 🗸     |         |   |
|----------------------------------------------|--------------|-------------|----------|-------------|-----------|----|-------------|----------|------------|-----------|---------|---|
| Debugger.Session.9.57.1                      | 13.89.qdb0.1 |             |          |             |           |    |             |          |            |           |         |   |
|                                              |              |             |          | 🗎 🖶 🗎 🖬 🗳   | 3 🔂 🖨 🗸   |    | Segments En | tered    | Macro Usag | ge Counts | 5 Mac 1 | • |
| Function call or Mac                         | Trace Group  | Load Module | Loadset  | Object Name | PSW 1 *   |    | Caller      | Total    | BACKC      | CINFC     | CRATC   | D |
| • atoi     ********************************* | IBM_DEFT     | CISO        | BASE     | atoi        | 64PU1 1   |    |             | 16       | 0          | 0         | 0       | 0 |
| ▲ ● expCases                                 | IBM_DEFT     | QDB0        | BASE     | qdb0xp      | 64PU1 1   |    | -CP-        | 16       | 0          | 0         | 0       | 0 |
| b • tpf_ndsp_ma                              | IBM_DEFT     | CTAL        | BASE     | cndspc      | 64PU1 1   |    | CFVS        | 8        | 0          | 4         | 0       | 0 |
| b • tpf_ndsp_ma                              | IBM_DEFT     | CTAL        | BASE     | cndspc      | 64PU1 1   |    | CIAA        | 4        | 0          | 2         | 0       | 0 |
| b • tpf_ndsp_ma                              | IBM_DEFT     | CTAL        | BASE     | cndspc      | 64PU1 1   |    | COA4        | 9        | 0          | 3         | 0       | 1 |
| QDB0_printf                                  | IBM_DEFT     | QDBD        | BASE     | qdbd        | 64PU1 1   |    | COBC        | 1        | 1          | 0         | 0       | 0 |
| QDB2                                         | IBM_DEFT     | QDB0        | BASE     | qdb0xp      | 31PU1 1   |    |             | -        | -          | -         | -       | - |
| CINFC                                        | IBM_DEFT     | QDB2        | BASE     | qdb2        | 31PU1 1   |    | CPS0        | 1        | 0          | 0         | 0       | 0 |
| 🔨 📄 GETCC                                    | IBM_DEFT     | QDB2        | BASE     | qdb2        | 31PU0 1 🔻 |    | CVAA        | 10       | 0          | 0         | 0       | 0 |
| <                                            |              |             |          |             | •         |    | CVAU        | 6        | 0          | 0         | 4       | 0 |
| Property                                     | Value        |             |          |             |           |    | CVZZ        | 4        | 0          | 1         | 0       | 0 |
| Macro                                        | GETCC        |             |          |             |           |    | QDB0        | 161      | 0          | 0         | 0       | 0 |
|                                              |              |             |          |             | _         |    | QDB2        | 56       | 1          | 1         | 0       | 0 |
| Caller                                       | QDB2         | -           |          |             | E         | IT | QDB3        | 2        | 1          | 0         | 0       | 0 |
| ▲ Parameters                                 | 102466       | 200         |          |             |           |    | QDBD        | 1        | 0          | 0         | 0       | 0 |
| A                                            | 1034CC       | .00         |          |             |           |    | WGR1        | 2        | 2          | 0         | 0       | 0 |
| T                                            | 0021         |             |          |             |           |    | from        | 1        | 0          | 0         | 0       | 0 |
| L                                            | D4           |             |          |             |           |    | Totals      | 298      | 5          | 11        | 4       | 1 |
| ECB Trace Source                             |              |             |          |             |           |    | •           |          |            |           |         | • |
| coo nace source                              |              |             |          |             |           |    |             |          |            |           |         |   |

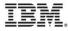

# Debugger updates: Detach debugger

 The Disconnect button detaches the debugger from the application. The debugger exits. The application is set running and can no longer be debugged.

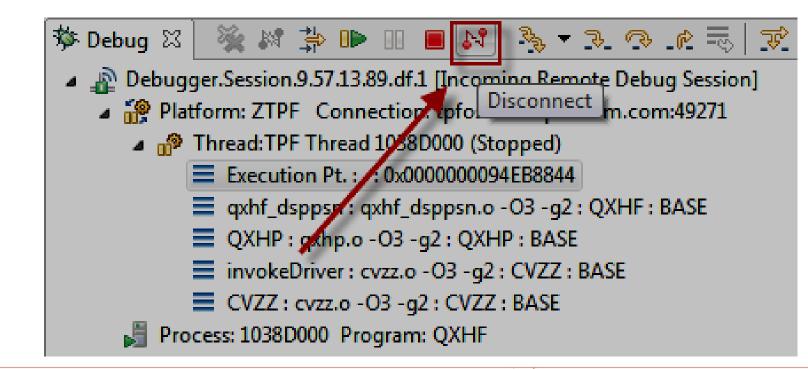

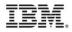

# Debugger updates: Active usings

 The active usings will be shown in the variables view as the name of the DSECT and can be expanded to see the fields the DSECT contains.

| 🗱 Variables 🖾 📑 ECB Tr | ace 號 Registers 🔛 Monitors |
|------------------------|----------------------------|
|                        |                            |
| Name                   | Value                      |
| EBCCR0                 | XL4'1033CE80'              |
| GR91SR                 |                            |
| 🕞 🔍 GR95SR             |                            |
| di 💭 🔍 MIOMI           |                            |
| 🔍 R1                   | 0x000000085DF2140          |
| ⊿                      |                            |
| ⊳ 🔍 [099]              |                            |
| ⊳ 🔍 [100199]           |                            |
| ⊳ 🔍 [200299]           |                            |
| ⊳ 🔍 [300399]           |                            |
| a 🔍 [400499]           |                            |
| SW00PBI                | 0x000000012C3FC28          |
| SW00DBI                | 0x000000012C3FC2A          |
| SW00SSU                | 0x000000012C3FC2C          |
| SW00IER                | XL1'00'                    |
| SW00DMP                | XL1'00'                    |

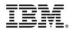

### Debugger updates: 31 bit register values

 The register value shown will contain the full 64 bit value. When a 31 bit application is being debugged, a second register value is added to the variables view to show the 31 bit value in the register.

| 🕪= Variables 🖾 🐰 🕬 Re | gisters 📴 Monitors 🖞 N | Modules 📋 ECB Su   |
|-----------------------|------------------------|--------------------|
|                       |                        |                    |
| Name                  | Value                  |                    |
| EB0EB                 |                        |                    |
| IDECNAM               | XL16'D8C4C2C1C4C5C3C   | 2D8C4C2C1C4C5C3C2' |
| 🔍 R5                  | 0xCCCCCCC10352020      |                    |
| R5_32B                | 0x000000010352020      |                    |
| -                     |                        | J                  |

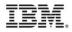

# Debugger updates: Mixed source view

- The mixed source view shows you the assembler instructions that implement a macro with the source lines inserted as comments.
- This feature may be particularly useful debugging SPMs, TPFDF code, and etc.
- Currently, only assembler code is supported.

| 🗊 .listingqxia 🛛                        |                                         |                             |           |                                    |                                       |      |                |
|-----------------------------------------|-----------------------------------------|-----------------------------|-----------|------------------------------------|---------------------------------------|------|----------------|
|                                         | umn 127 Insert                          |                             | Brows     |                                    |                                       |      |                |
| +1+                                     | 2+3+                                    |                             | +         | 6+7+8+                             | 9+10+11+12+                           |      | 13             |
|                                         |                                         | 9408 *                      |           |                                    | * @D1530                              | 4    |                |
|                                         |                                         | 9409                        |           | #SUBR OPEN-IR90DF-HOLD,R7          |                                       |      |                |
| 000000006117504                         | 0504 D207 92C0 8                        | 6D0 9420                    |           | DBOPN REF=IR90DF, HOLD, SPACE= (20 | 0,R6),ALG=ID60ALG @D15835 @D1583      | 7    |                |
| 0000000006117504                        | 0000000000000504                        | D207 92C0 86D0              | MVC       | 704(8,R9),1744(R8)                 |                                       |      |                |
| 000000000611750A                        | 000000000000050A                        | D201 9186 876C              | MVC       | 390(2,R9),1900(R8)                 |                                       | ъ. I |                |
| 000000006117510                         | 0000000000000510                        | A7E5 OAOF                   | JAS       | R14,X'AOF'                         | Find Text Ctrl+F                      |      |                |
| 000000006117514                         | 000000000000514                         | 4700 0000                   | NOP       | -                                  | Find Next Ctrl+K                      |      |                |
| 000000006117518                         | 000000000000518                         | 41E0 00C8                   | LA        | R14,200                            | Find Function or Entry Point Ctrl+F12 |      |                |
| 000000000611751C                        | 000000000000051C                        | 50E0 33C4                   | ST        | R14,964(,R3)                       | This function of Entry Fontant Carrie |      |                |
| 000000006117520                         | 000000000000520                         | A7E5 0A57                   | JAS       | R14,X'A57'                         | Add Breakpoint                        |      |                |
| 0000000006117524                        | 000000000000524                         | 4700 0000<br>D200 3040 2054 | NOP       | 0                                  | Add Watch Breakpoint                  |      |                |
| 0000000006117528<br>000000000611752E    | 00000000000000528<br>000000000000052E   | 41E0 3040 2054              | MVC<br>LA | 64(1,R3),84(R2)<br>R14,64(,R3)     | Add watch bleakpoint                  |      |                |
| 00000000006117532                       | 000000000000000000000000000000000000000 | 50E0 303C                   | ST        | R14,60(,R3)                        | Jump To Location Ctrl+Shift+J         |      |                |
| 000000000000000000000000000000000000000 | 000000000000000000000000000000000000000 | 5860 3324                   | L         | R6,804(,R3)                        |                                       |      |                |
| 00000000000000000000000000000000000000  | 00000000000000053A                      |                             | ŐI        | 106 (R3) ,X'2'                     | Run To Location Ctrl+Shift+L          |      |                |
| 0000000000611753E                       | 053E 07F7                               | 9527                        | 01        | #ESUB                              | Monitor Expression                    |      |                |
| 000000000611753E                        | 000000000000053E                        |                             | BR        | R7                                 |                                       |      |                |
|                                         |                                         |                             |           |                                    | Monitor Memory                        |      |                |
|                                         |                                         | 9538                        |           | #SUBR OPEN-IR90DF-HOLD-DETAC, R7   | Edit Source Lookup                    |      |                |
| 000000006117540                         | 0540 D207 92C0 8                        | 6D0 9549                    |           | DBOPN REF=IR90DF, HOLD, DETAC, ALG | · ·                                   |      |                |
| 000000006117540                         | 000000000000540                         | D207 92C0 86D0              | MVC       | 704(8,R9),1744(R8)                 | Switch View                           |      | Show Source    |
| 000000006117546                         | 000000000000546                         | D201 9186 876C              | MVC       | 390(2,R9),1900(R8)                 |                                       |      | Show Dessembly |
| 000000000611754C                        | 00000000000054C                         | A7E5 09F1                   | JAS       | R14,X'9F1'                         |                                       |      |                |
| •                                       |                                         |                             |           |                                    |                                       | Ļ    | Short mixed    |

# Debugger updates: Non-debuggable

- A new z/TPF API is provided to prevent an ECB from being debugged: tpf\_setECBDebuggableState. If TPF\_ECB\_IS\_NOT\_DEBUGGABLE or 1 is passed as the parameter, the debugger will not start for that ECB. Further, if a debugger session is already active for the ECB, the debugger will force the ECB to continue executing until the ECB becomes debuggable again (breakpoints, ECB create events, and etc are ignored).
- One circumstance where this may be useful is to set the ECB as not debuggable before locking a resource and then setting the ECB as debuggable after the lock is released.
- The tpf\_setECBDebuggableState API must be coded by application or embedded in a macro called by the application. For example, in the lock illustration above, tpf\_setECBDebuggableState could be coded in the lock and unlock macros.

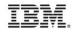

#### Other tools updates: Code coverage

- The code coverage tool was enhanced to provide a histogram of your results to help visualize the breakdown.
- For more information, see demo: http://www.ibm.com/software/htp/tpf/tpfug/tgf14/tug2014\_ccvhistogram.mp4

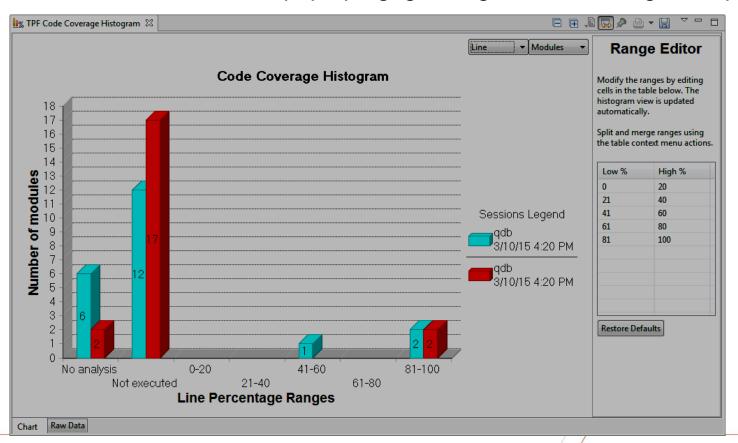

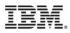

#### Other tools updates: Dump viewer

 Better handle stack corruption application dumps. Debug Console View shows details about the stack area.

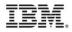

| Description                                        | z/TPF<br>APAR | z/TPF<br>PUT<br>Level | TPF<br>Toolkit<br>Level | Requirement      |
|----------------------------------------------------|---------------|-----------------------|-------------------------|------------------|
| Rational Team Concert<br>Integration Feature 4.0.6 | N/A           | N/A                   | 4.2.0                   | Customer Request |
| Rational Team Concert<br>Integration Feature 5.0.0 | N/A           | N/A                   | 4.2.1                   |                  |
| Trace Log Compare                                  | N/A           | N/A                   | 4.2.0<br>4.2.1          | Customer Request |
| RSE auto reconnect                                 | N/A           | N/A                   | 4.2.1                   | Customer Request |
| Admin broadcast message                            | N/A           | N/A                   | 4.2.0                   | Customer Request |
| Debugger start up user exit                        | N/A           | N/A                   | 4.2.1                   | Customer Request |

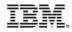

| Description                 | z/TPF<br>APAR | z/TPF<br>PUT<br>Level | TPF<br>Toolkit<br>Level           | Requirement                                 |
|-----------------------------|---------------|-----------------------|-----------------------------------|---------------------------------------------|
| Highlight registration      | PJ41688       | PUT11                 | 4.2.0<br>4.2.1<br>4.2.2<br>V.Next | V12129                                      |
| Pending cancel registration | PJ41688       | PUT11                 | N/A                               | RFE 51044                                   |
| Session type prefix         | PJ42693       | PUT12                 | V.Next                            | RFE 59000                                   |
| SW00SR View Enhancements    | N/A           | N/A                   | V.Next                            | V09106, V14146,<br>V14147, and<br>RFE 46357 |
| Custom ECB Summary view     | N/A           | N/A                   | 4.2.0<br>V.Next                   | V09108S                                     |

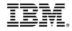

| Description                         | z/TPF<br>APAR | z/TPF<br>PUT<br>Level | TPF<br>Toolkit<br>Level | Requirement      |
|-------------------------------------|---------------|-----------------------|-------------------------|------------------|
| ECB Summary Enhancements            | PJ42751       | PUT12                 | V.Next                  | V14144           |
| TPF File View (display)             | PJ41688       | PUT11                 | 4.2.0                   | V08024F          |
| (modify)                            |               |                       |                         | V08033F          |
| (monitor from views)                |               |                       |                         | V08040F          |
| (compare data level contents)       |               |                       | 4.2.1                   | V08042S          |
| ECB Trace View                      | N/A           | N/A                   | 4.2.0                   | Customer Request |
|                                     |               |                       | 4.2.1                   |                  |
| Disconnect Debugger                 | PJ41688       | PUT11                 | 4.2.0                   | Customer Request |
| Active USINGs in the Variables View | PJ41688       | PUT11                 | N/A                     | Customer Request |

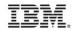

| Description                                   | z/TPF<br>APAR | z/TPF<br>PUT<br>Level | TPF<br>Toolkit<br>Level | Requirement      |
|-----------------------------------------------|---------------|-----------------------|-------------------------|------------------|
| Registers in 31 bit Addressing<br>Mode        | PJ41688       | PUT11                 | N/A                     | Customer Request |
| Mixed Source View                             | PJ41281       | PUT10                 | N/A                     | V09113F          |
| Set ECB Debuggable State                      | PJ41820       | PUT11                 | N/A                     | RFE 38517        |
| Code Coverage histogram                       | N/A           | N/A                   | 4.2.0                   |                  |
|                                               |               |                       | 4.2.1                   |                  |
| Dump Viewer corrupted stack application dumps | PJ41538       | PUT11                 | N/A                     | Customer Request |

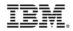

#### Trademarks

 IBM, the IBM logo, ibm.com and Rational are trademarks or registered trademarks of International Business Machines Corp., registered in many jurisdictions worldwide. Other product and service names might be trademarks of IBM or other companies. A current list of IBM trademarks is available on the Web at "<u>Copyright and trademark</u> <u>information</u>" at <u>www.ibm.com/legal/copytrade.shtml</u>.

#### Notes

- Performance is in Internal Throughput Rate (ITR) ratio based on measurements and projections using standard IBM benchmarks in a controlled environment. The actual throughput that any user will experience will vary depending upon considerations such as the amount of multiprogramming in the user's job stream, the I/O configuration, the storage configuration, and the workload processed. Therefore, no assurance can be given that an individual user will achieve throughput improvements equivalent to the performance ratios stated here.
- All customer examples cited or described in this presentation are presented as illustrations of the manner in which some customers have used IBM products and the results they may have achieved. Actual environmental costs and performance characteristics will vary depending on individual customer configurations and conditions.
- This publication was produced in the United States. IBM may not offer the products, services or features discussed in this document in other countries, and the information may be subject to change without notice. Consult your local IBM business contact for information on the product or services available in your area.
- All statements regarding IBM's future direction and intent are subject to change or withdrawal without notice, and represent goals and objectives only.
- Information about non-IBM products is obtained from the manufacturers of those products or their published announcements. IBM has not tested those products and cannot confirm the performance, compatibility, or any other claims related to non-IBM products. Questions on the capabilities of non-IBM products should be addressed to the suppliers of those products.
- Prices subject to change without notice. Contact your IBM representative or Business Partner for the most current pricing in your geography.
- This presentation and the claims outlined in it were reviewed for compliance with US law. Adaptations of these claims for use in other geographies must be reviewed by the local country counsel for compliance with local laws.

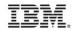